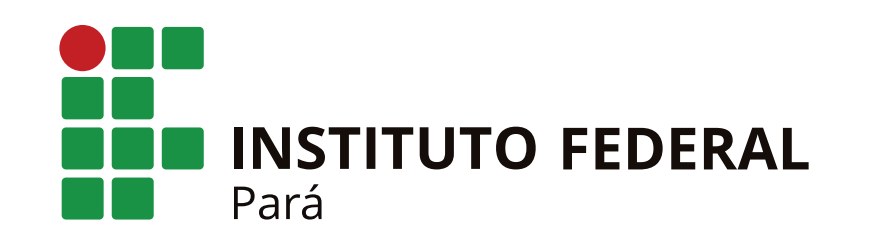

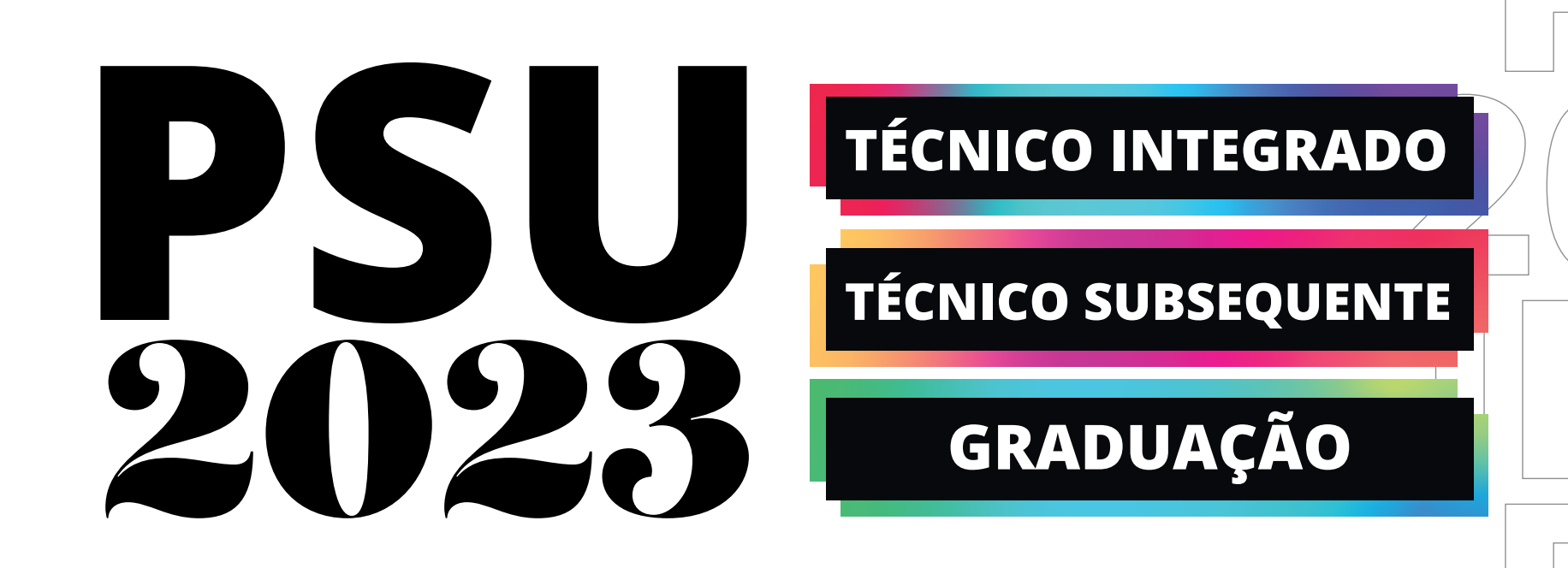

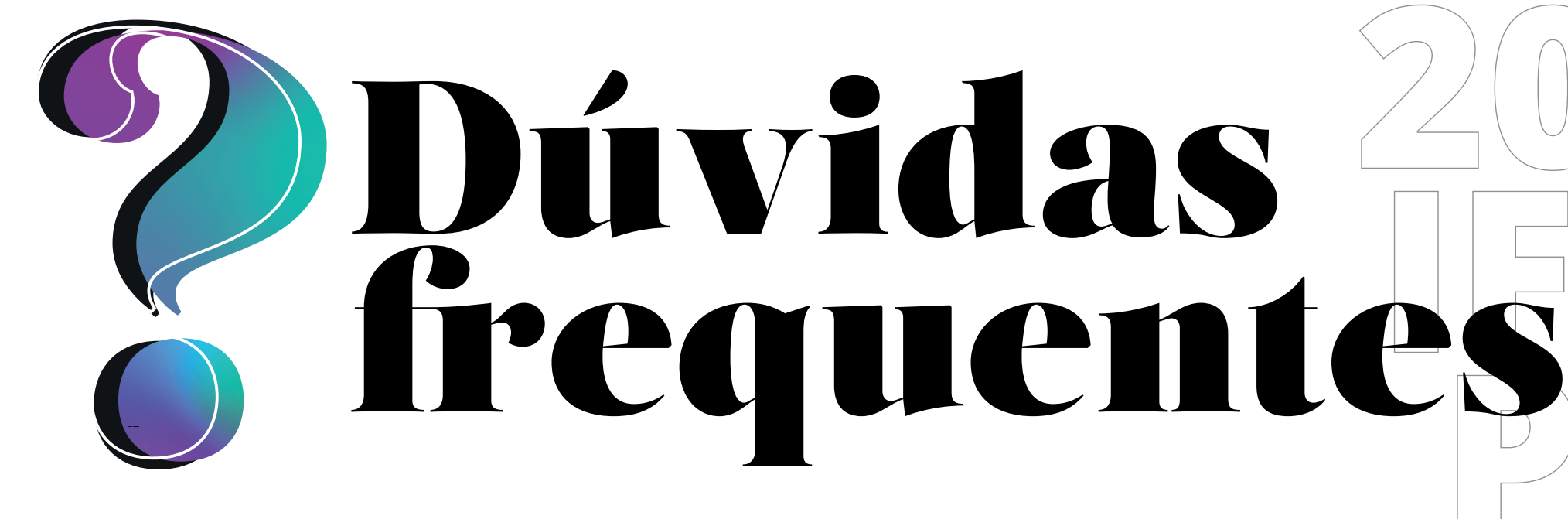

#### **Consulte aqui as principais dúvidas dos/as candidatos/as na hora da inscrição.**

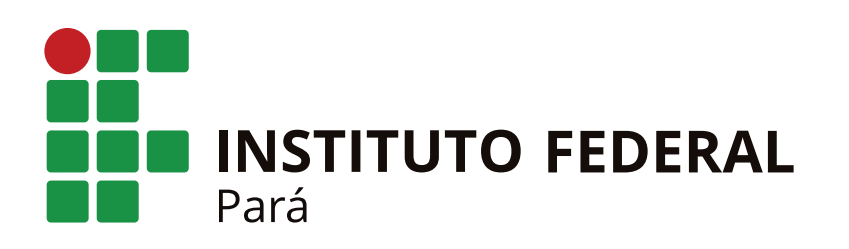

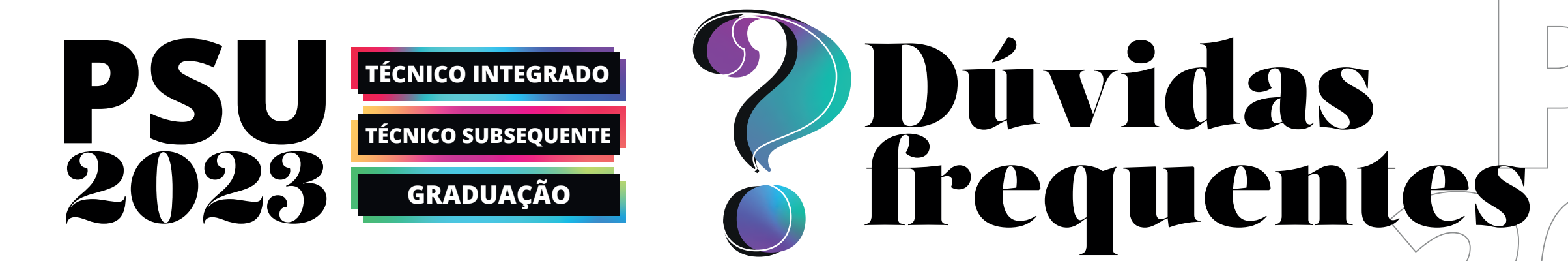

# **Quais os documentos devo anexar na inscrição?**

Para se inscrever em curso **técnico integrado** ou **subsequente** o(a) candidato(a) precisa apenas anexar o histórico escolar, boletim, declaração (conforme o anexo XI do Edital) ou documentação equivalente. Para inscrição em curso de **graduação** não é necessário anexar nenhuma documentação ou número de inscrição do Enem.

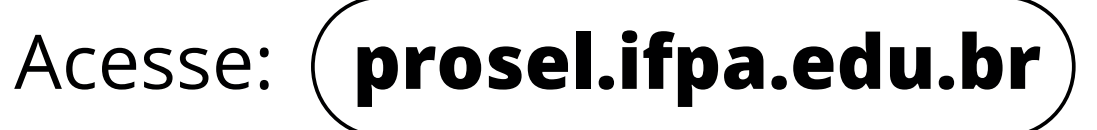

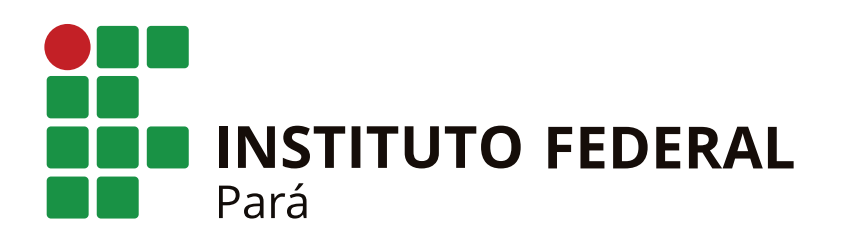

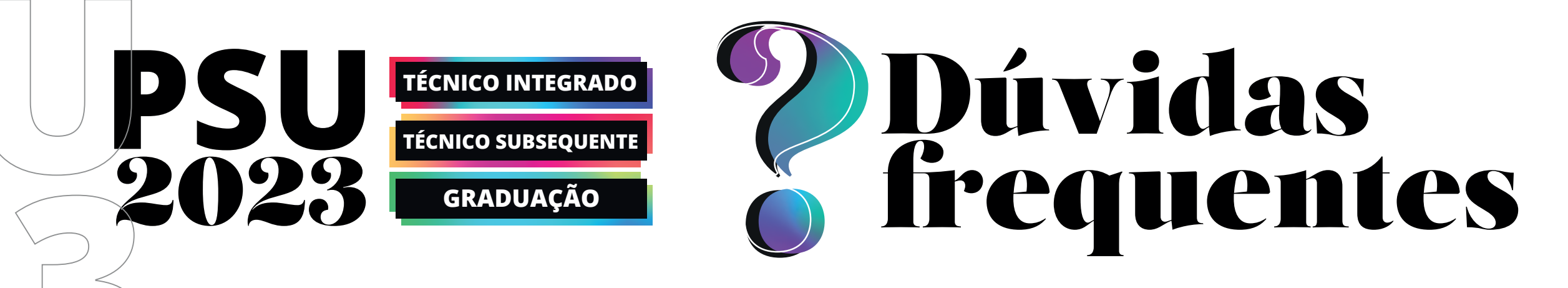

#### **Apareceu o Erro 500, e agora?**

Esse erro pode ocorrer em duas etapas:

**Etapa 03 da inscrição:** o(a) candidato(a) deve escolher uma das opções de **Ação Afirmativa**, caso não vá concorrer por nenhuma, deve escolher a última opção da lista **"A00: Não Vou Participar"**.

**Etapa 04 da inscrição**: este erro aparece quando o(a) candidato(a) tenta anexar um documento **superior a 10mb**. O sistema só aceita arquivos menores que este tamanho.

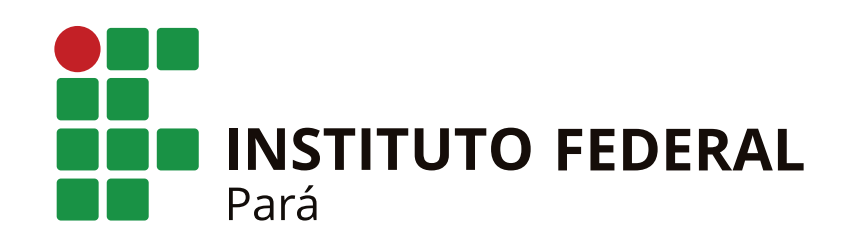

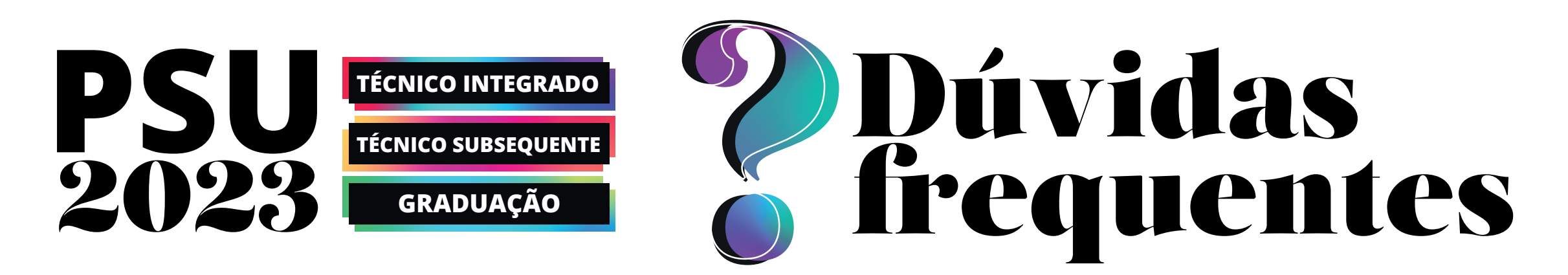

#### **Como saber se estou inscrito(a)?**

Para saber se a inscrição está concluída, o(a) candidato(a) deve acessar a **"área do candidato"**, pelo endereço **https://sgc.ifrn.edu.br/**, com o CPF e senha cadastrados e clicar em **"minhas inscrições"**.

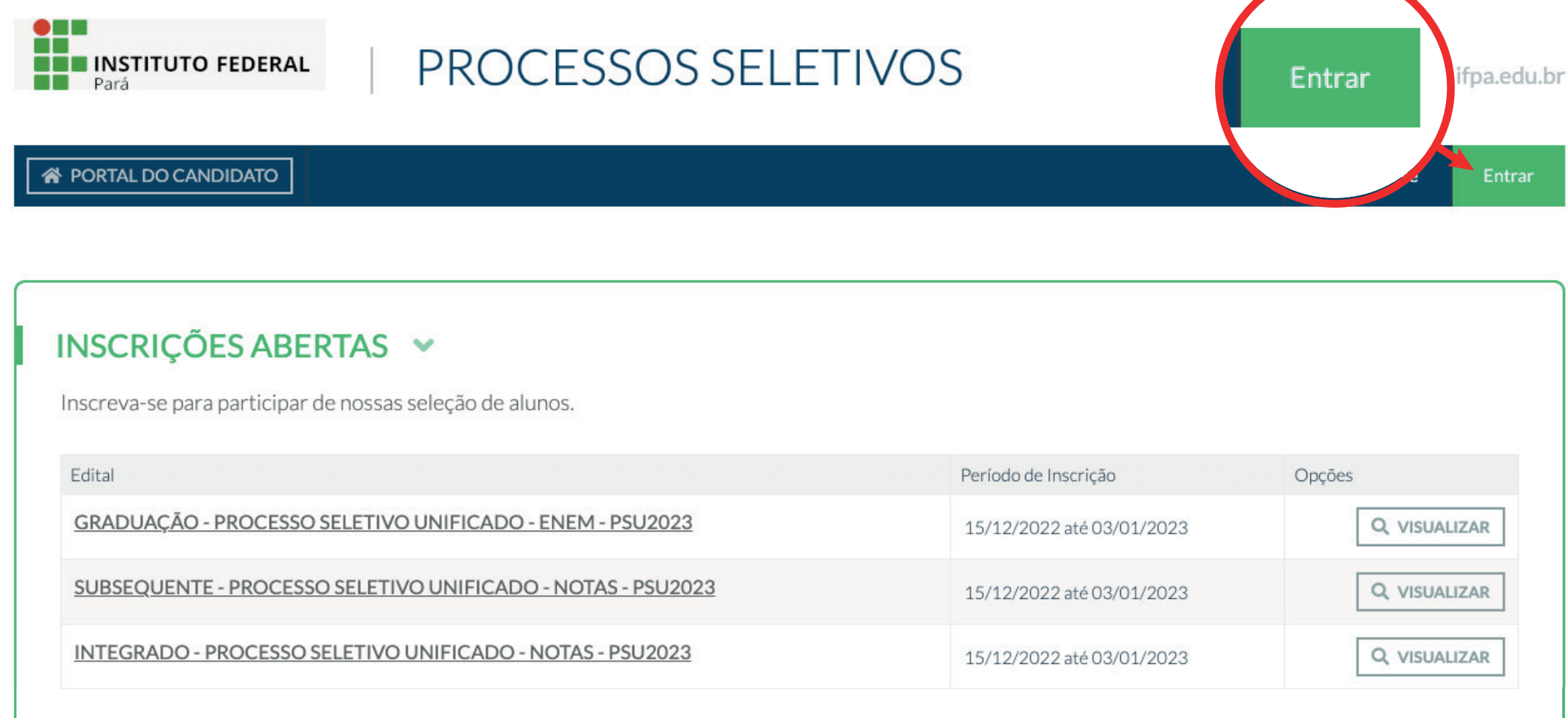

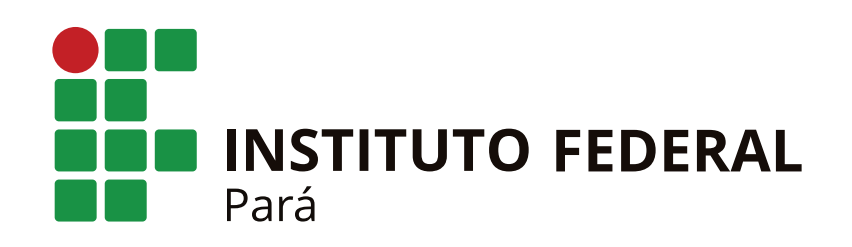

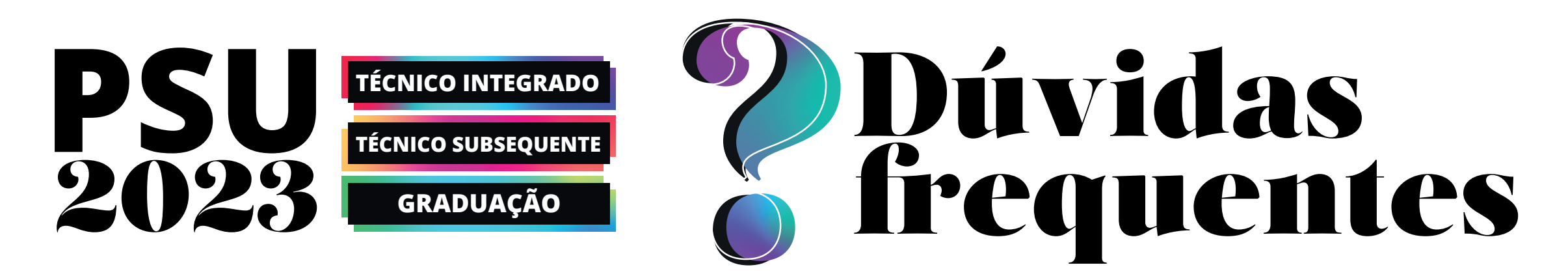

#### **Não anexei o documento e conclui a inscrição, e agora?**

Quem concluir a inscrição em cursos técnicos, seja integrado ou subsequente, e não anexar o histórico escolar, boletim ou declaração, **ainda pode fazer**. Basta acessar a **"área do candidato"**, com o CPF e senha cadastrados, clicar em **"minhas inscrições"** e acessar a inscrição que deseja anexar o documento.

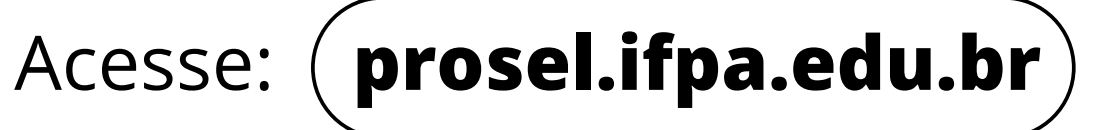

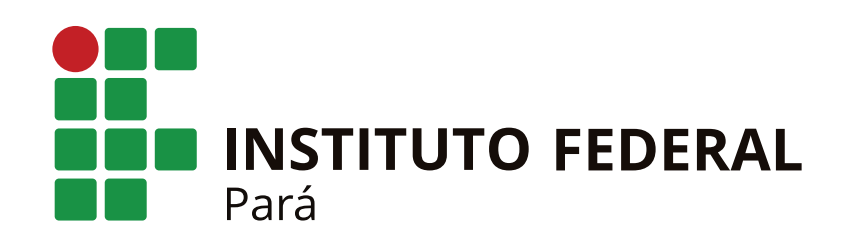

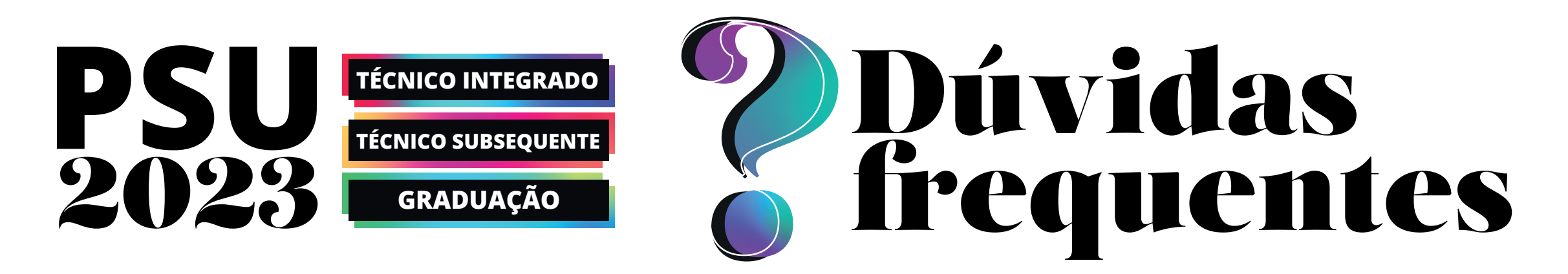

#### **Onde insiro o número do Enem na inscrição para Graduação?**

Para inscrição em curso de graduação **não é necessário** anexar nenhuma documentação ou número de inscrição do Enem.

O IFPA vai consultar a nota do candidato via sistema do **Inep/Mec** com **o CPF e ano do Enem escolhido no ato da inscrição**.

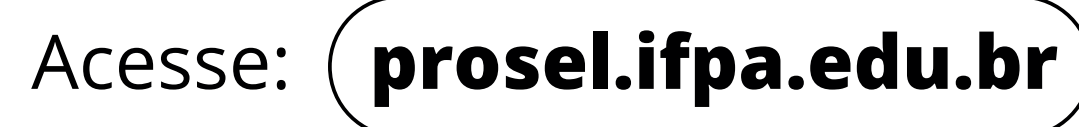

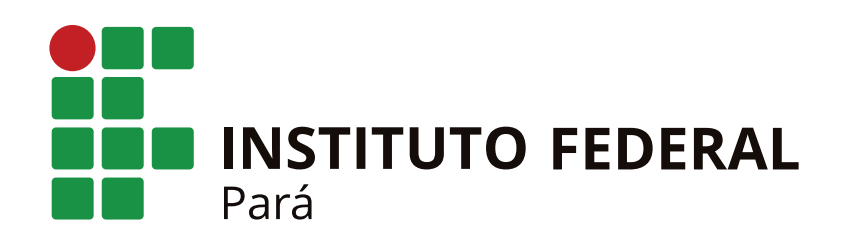

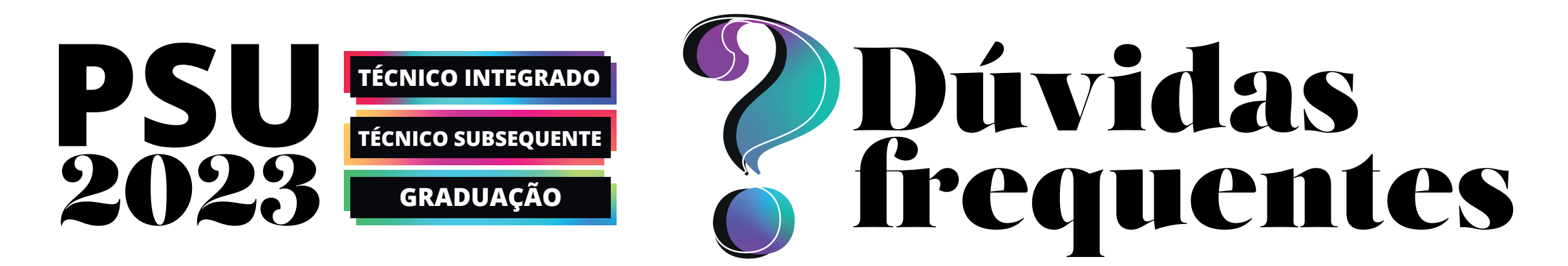

#### **Meu link de ativação está inválido, o que eu faço?**

O link de ativação para cadastro na plataforma, **que é enviado por e-mail**, dura apenas **duas horas** e deve ser acionado nesse tempo. Caso o candidato(a) não consiga ativar, é necessário entrar em contato com a **Comissão de Processo Seletivo (Compese) do campus** que está pleiteando a vaga. A lista de contatos da Compese está disponível no anexo III do Edital.

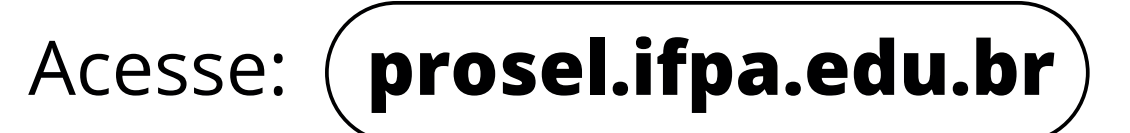

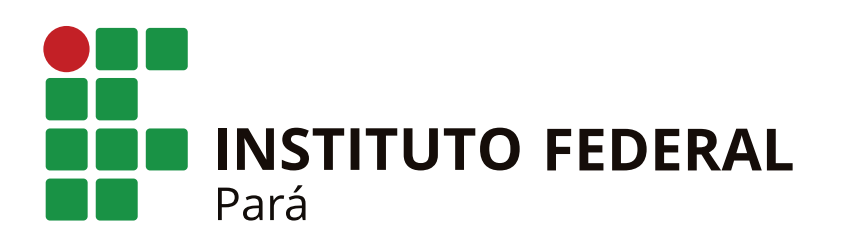

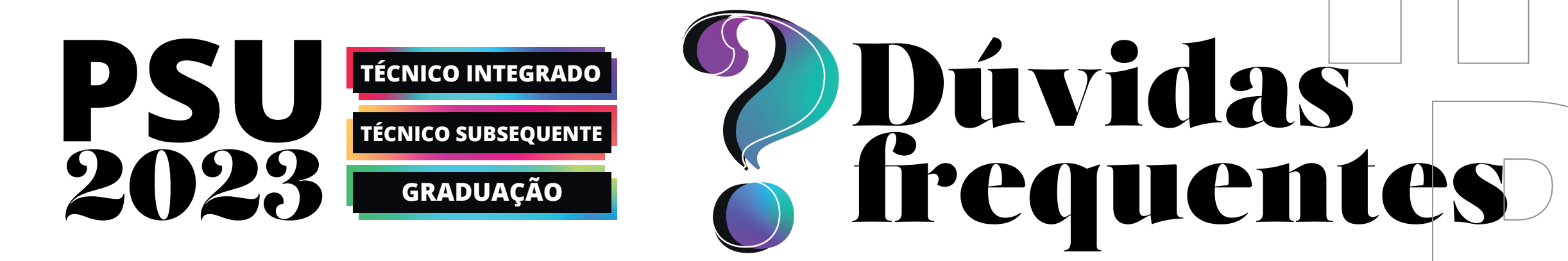

## **No final da minha inscrição apareceu a Cota PCD, devo me preocupar?**

**Não!** Para alguns candidatos(as) o sistema mostra a cota PCD ao finalizar a inscrição. Isso acontece por causa da ordem de prioridade do anexo VII do Edital, que mostra as vagas de cotas que o candidato(a) poderá concorrer **caso não haja aprovados ou inscritos nessas cotas**. Ainda que o candidato seja chamado por uma cota

diferente da qual fez a inscrição, os documentos comprobatórios serão referentes à cota em que o candidato(a) originalmente se inscreveu.

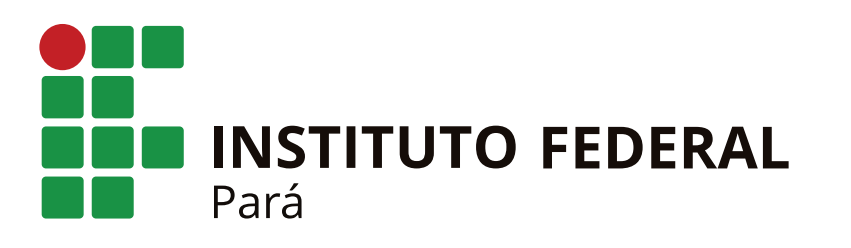

# Dúvidas frequentes

## **Em razão da pandemia não obtive notas em um dos anos, como devo proceder?**

**PSU**

**TÉCNICO INTEGRADO**

**TÉCNICO SUBSEQUENTE**

**GRADUAÇÃO**

2023

Caso não tenha as notas do **7º ou 8º ano** para concorrer ao Técnico Integrado ou do **1º ou 2º** ano para concorrer ao Técnico Subsequente, o candidato deve considerar, no ano em questão, o conceito **APROVADO ou APTO**, que equivale a nota 75, de acordo com o exemplo 5 do anexo XII dos respectivos editais.